## **Guida all'accesso ai corsi Google Classroom per studenti**

Apri il browser (ad esempio Mozilla Firefox) e vai alla homepage della scuola: <https://www.isisbisuschio.edu.it/>

Cerca il simbolo della Google Suite e cliccaci sopra:

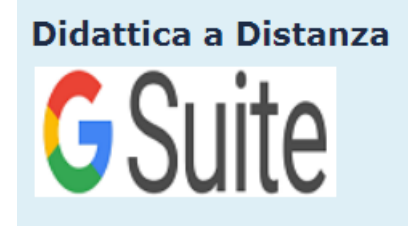

Si aprirà Gmail, a questo punto dovrai scegliere l'account scolastico, se ne hai più di uno.

#### **Scegli il giusto account**

Per accedere ai servizi della **G Suite della scuola**, devi essere loggato come *utente istituzionale*, capire questo è importante, specialmente *se hai più di un account Google*.

*Sei nel tuo account istituzionale* se in alto a destra vedi il simbolo della scuola:

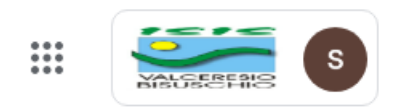

Se hai più di un account, un modo veloce per scegliere quello giusto è:

- Aprire Gmail
	- Cliccare sull'immagine dell'account attivo:
	- Far comparire i vari account e cliccare sull'icona del tuo account istituzionale:

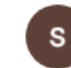

studente test1 s.studente.test1@isisbisuschio.it

Lo riconosci grazie all'indirizzo email (@*isisbisuschio.it*)

- Questo è il *solo e unico account che dovrai usare* con i servizi della *G Suite scolastica*.

### **Come accedere a Google Classroom**

Dal tuo *account istituzionale*, apri la lista degli strumenti, cliccando sul *pulsante con nove puntini*:

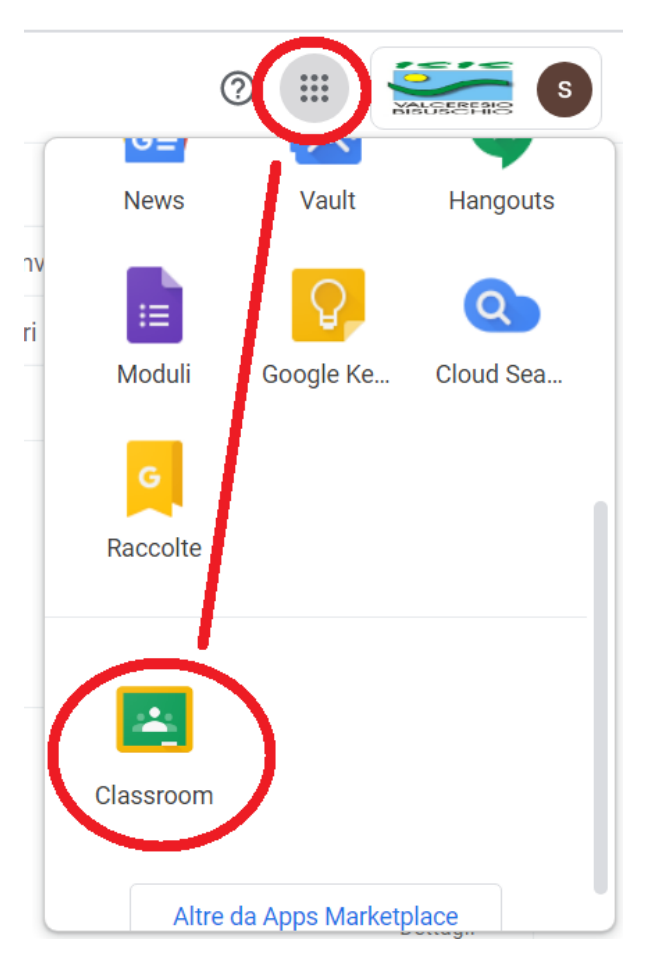

Scorri verso il basso fino a trovare "*Classroom*" e cliccaci sopra.

Scegli il profilo "*Studente*".

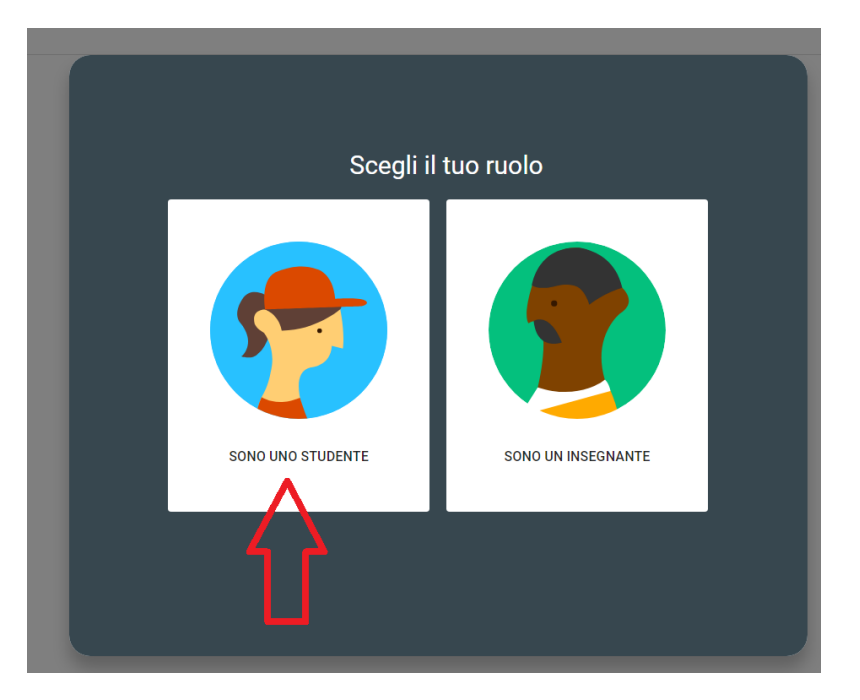

## **Cercare un corso tramite il codice**

Entra nel *registro elettronico Axios*, nella sezione "*compiti*" del registro giornaliero, troverai il codice che il prof. ti ha inviato, ricopialo:

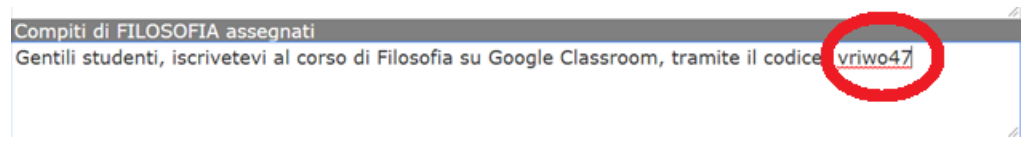

Da Google Classroom, puoi trovare il corso in questo modo:

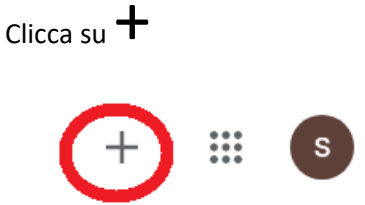

Ti comparirà la *finestra di ricerca*, nella quale inserirai il *codice*:

#### Iscriviti al corso

Chiedi il codice del corso all'insegnante e inseriscilo qui.

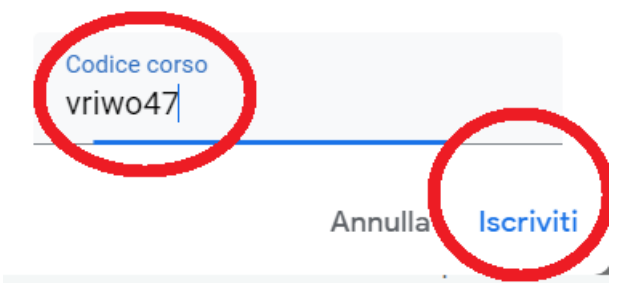

Dopo aver inserito il codice, clicca su "*Iscriviti*".

Una volta che ti sarai iscritto, ti troverai all'interno corso.

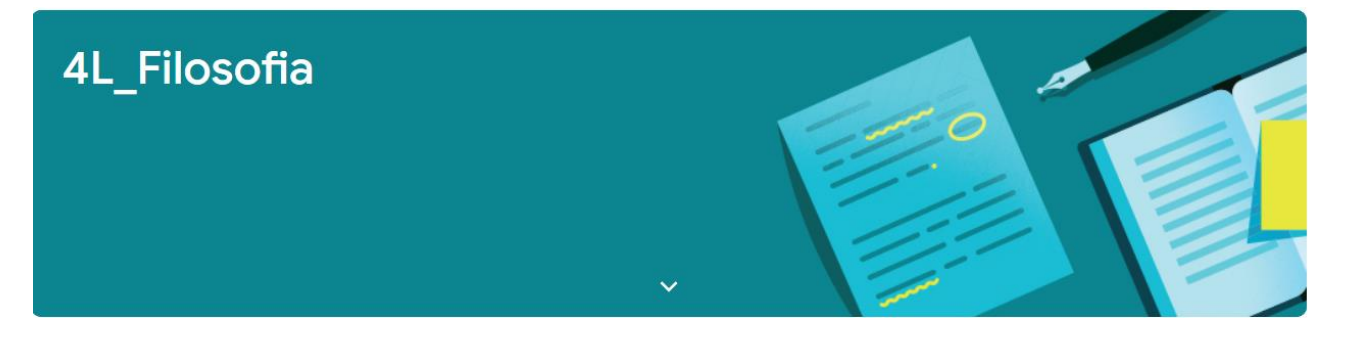

# **Accettare un invito del tuo insegnante**

Se un insegnante ti ha invitato a unirti a un corso, quando aprirai Classroom, vedrai una *nuova Classroom* che ti proporrà le scelte "*iscriviti*" e "*rifiuta*".

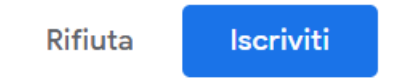

Clicca su "*iscriviti*" per accedere al corso.